# **FHWA Civil Rights Connect**

# **FHWA Civil Rights Connect Recipient User Guide & Training**

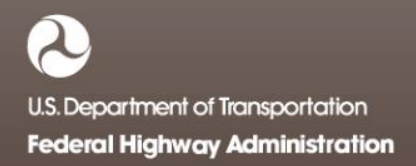

# **FHWA Civil Rights Connect**

# **Contact Information**

**General Questions & Assistance: Contact your FHWA Division** 

**Civil Rights Specialist**

**System: https://FHWA.CivilRightsConnect.com/**

**Technical Support: Use Help Desk link in system**

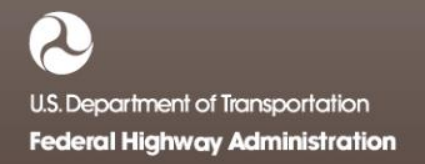

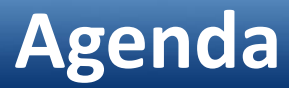

- Overview
- Title VI Module

#### **Overview**

- PURPOSE: Streamline the reporting submission process for State DOTs to FHWA
- This is a new system for FHWA, being developed over a two year initial engagement to configure and deploy 5 functional modules:

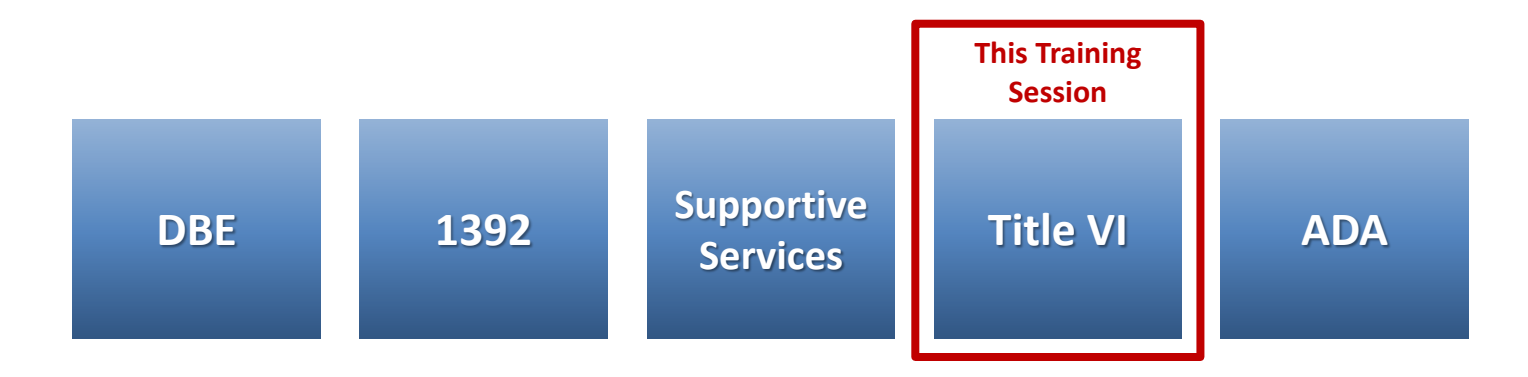

#### **Overview**

- FHWA Civil Rights Connect is a "hosted system" maintained by B2Gnow.
- The system is available 24 hours a day, 7 days a week.
- The system can be accessed from any Internet connected device using a standard browser (Chrome, Firefox, Safari, IE).
- All data reported to the system is owned by FHWA.
- Send feedback and suggestions to your FHWA Division Civil Rights Specialist.

## **Security**

- The system is secure, requiring password access to all data.
- All communications between your computer and the system are encrypted.
- Users must never share accounts or account access information.
- Never share your password with anyone else.
- This is a stand-alone system that does not interface or connect with existing state data collection systems.

### **Training Materials**

- Please refer to prior training guides and videos for information about
	- System Access
	- System Familiarization
	- Profile Management
	- Getting Support
- All training materials are posted to your dashboard and can be accessed at any time.
- This training is focused on the Title VI Module.

# **FHWA Civil Rights Connect**

## **TITLE VI MODULE**

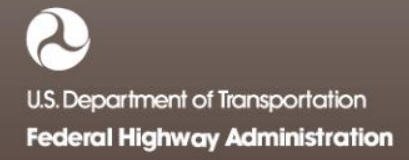

### **Title VI Reports**

- Recipient can complete, submit, and view Title VI Reports.
- Once submitted, recipients can "withdraw" a Title VI Report to make further edits.
- Title VI Reports may be returned to the recipient for update.
- Once approved, recipients cannot make any changes to a Title VI Report.
- Title VI Reports can be completed in parts; they do not have to be completed in one session. However, the form must be complete and accurate in order to submit to FHWA. There are no exceptions.

#### **Title VI Report Workflow**

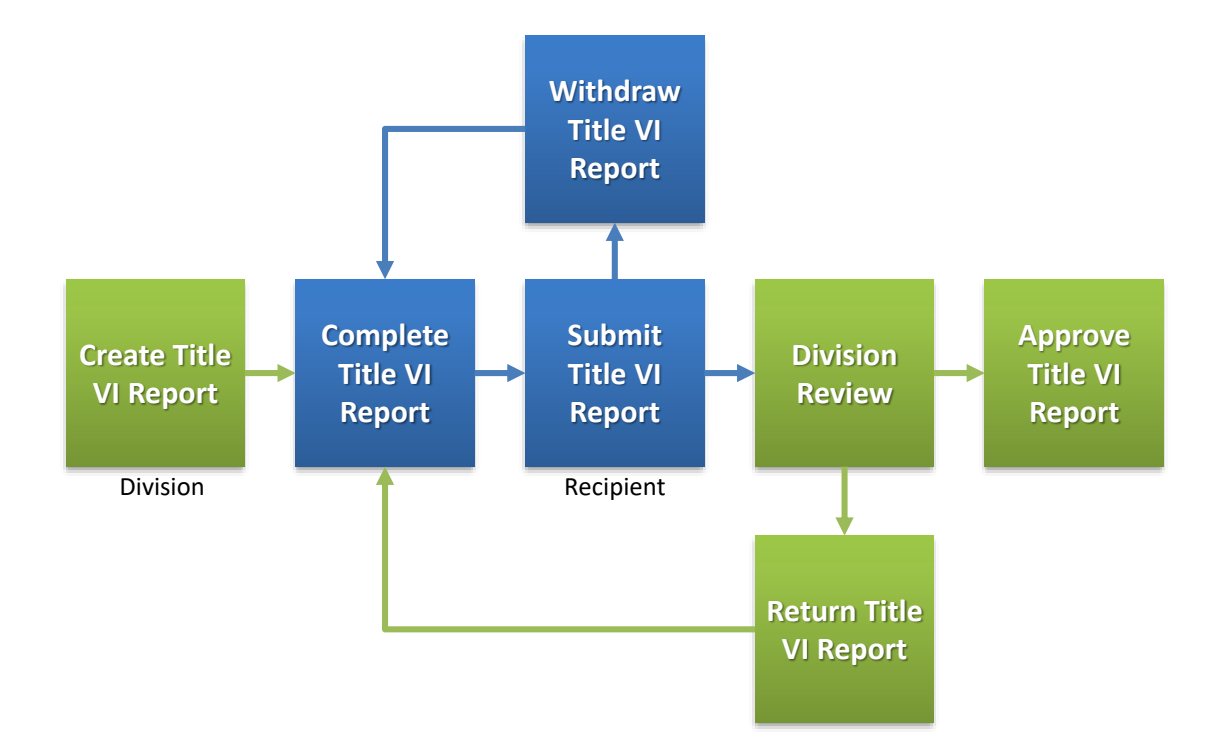

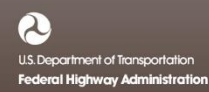

#### **System Login Page**

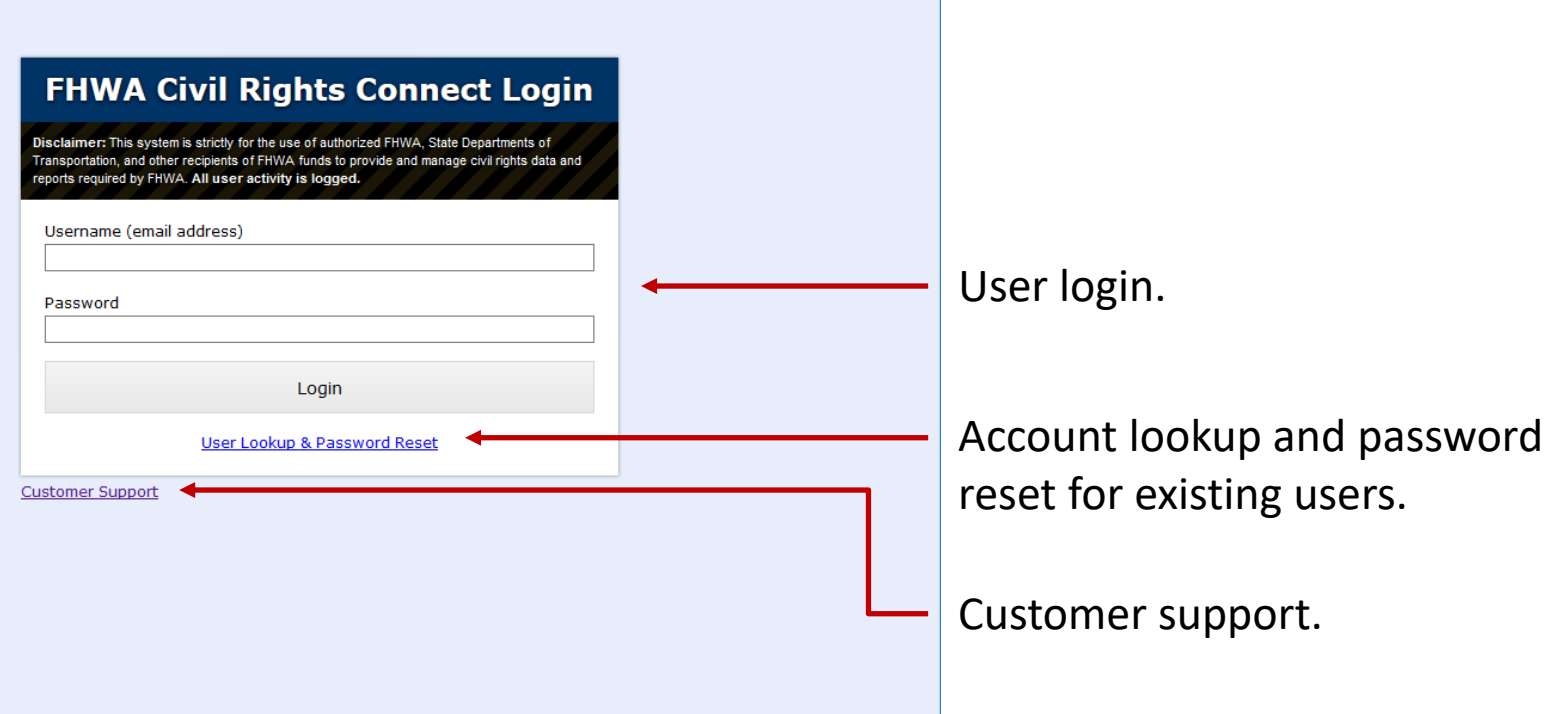

#### **System Web Address:**

# **https://FHWA.CivilRightsConnect.com**

### **Title VI Reports on Recipient Dashboard**

Account Drofile

 $\Box$  FHWA Civil Rights Connect  $\times$  +

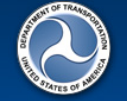

#### **FHWA Civil Rights Connect**

**View All** 

#### Civil Rights Connect Dashboard

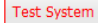

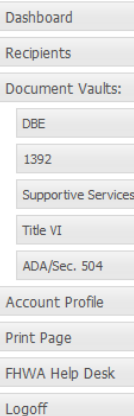

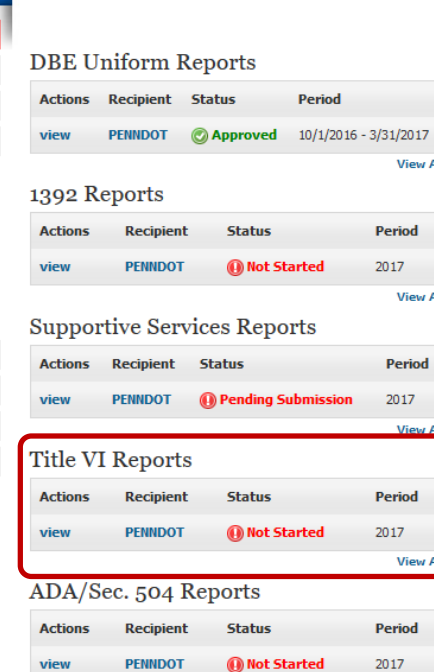

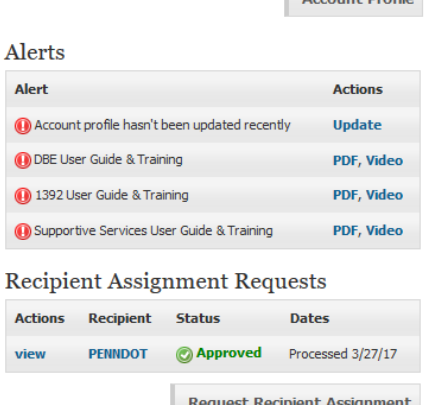

#### Recipient Dashboard shows pending Title VI Report.

#### **View New Title VI Report Record**

 $\bigcirc$  FHWA Civil Rights Connect  $\times$  +

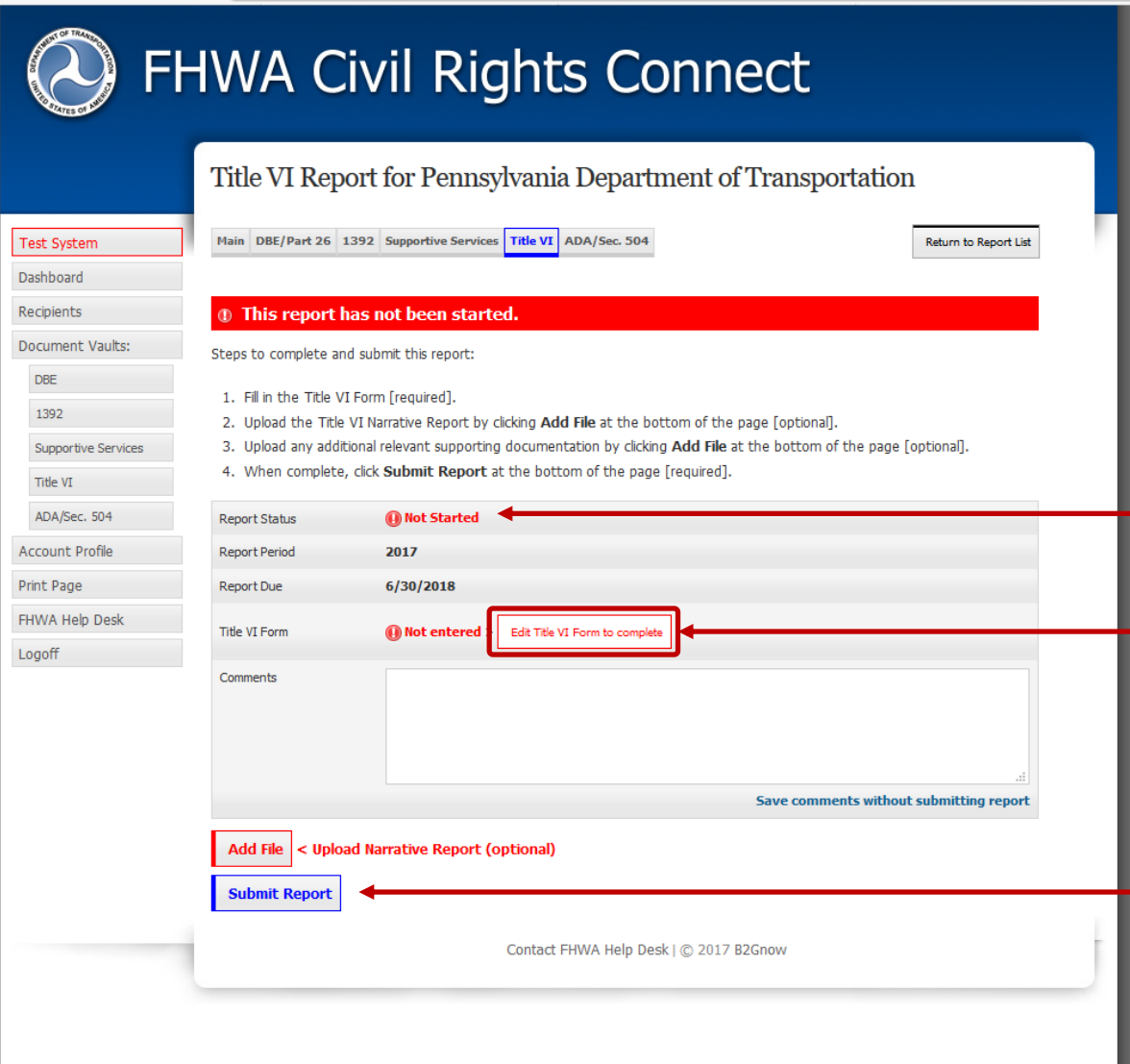

"Not Started" status first time recipient views record. First step is to fill in the Title VI

Form.

Record cannot be submitted until required data is entered.

## **Title VI Report**

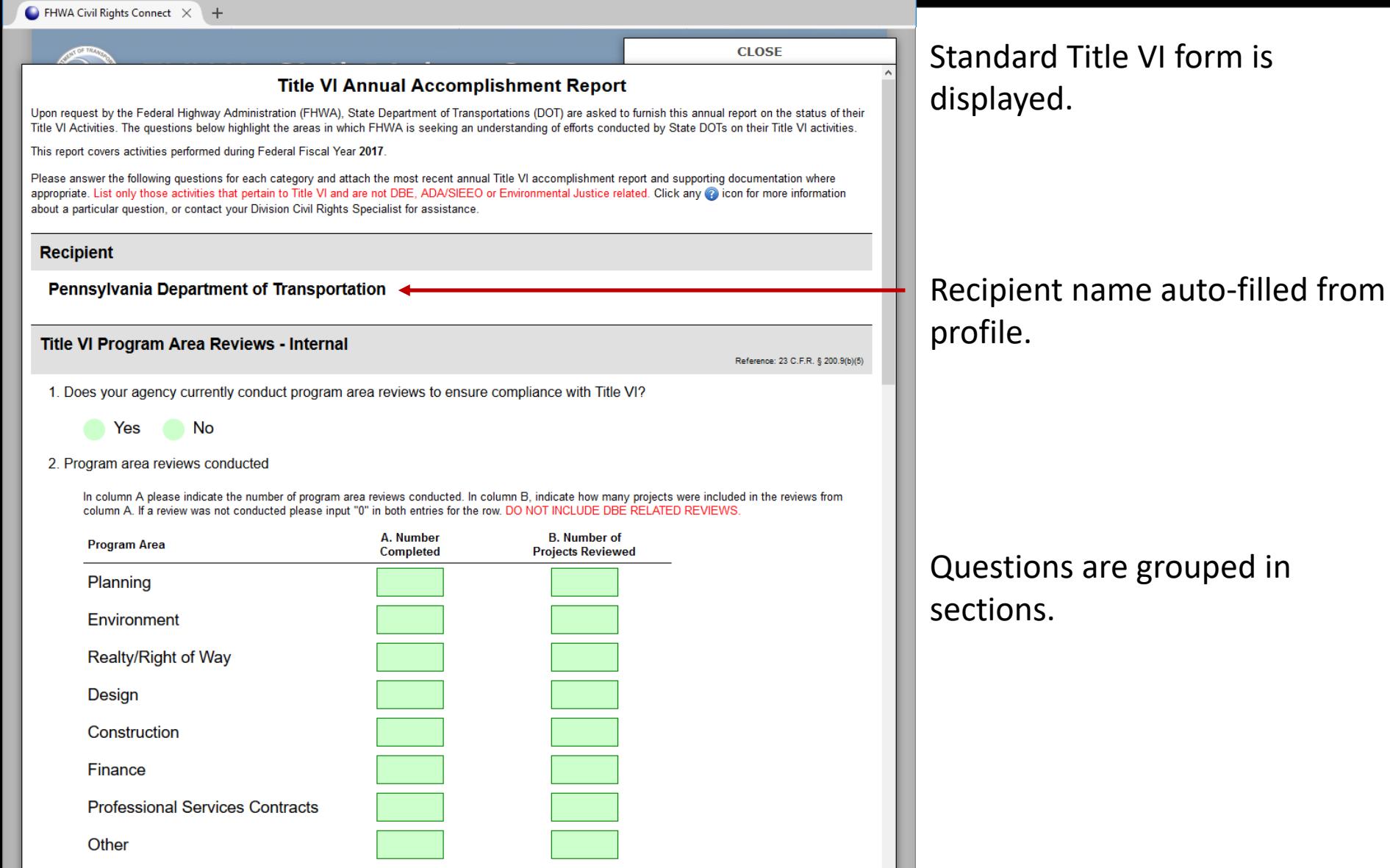

### **Title VI Report**

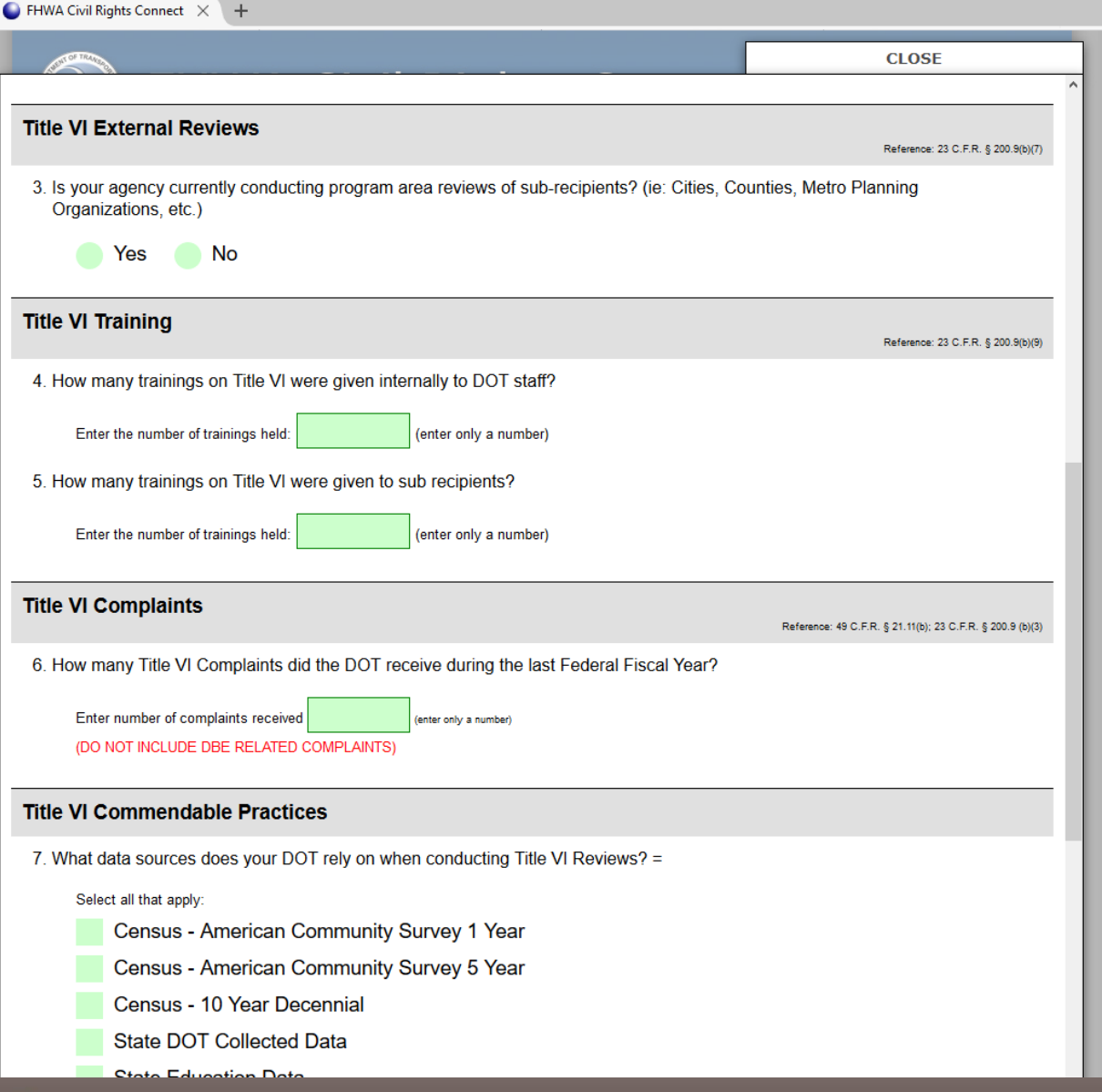

### **Title VI Report**

#### $\bigcirc$  FHWA Civil Rights Connect  $\bigtimes$  $+$

Census - American Community Survey 1 Year

Census - American Community Survey 5 Year

- Census 10 Year Decennial
- **State DOT Collected Data**
- **State Education Data**
- Other

8. Does your DOT have any Title VI Program Area Processes that they would like to highlight as Commendable Practices?

A commendable practice is anything you feel as though your DOT is doing very well in regards to the ADA Program. Enter 3-5 sentences on process(es) you would like to highlight or input "Not Applicable". Please also attach examples along with your Narrative Report.

#### **Narrative Report**

Attach narrative report after completing and validating this form. Once the window has closed, click the Add File button and follow the instructions.

Submitting a narrative report is **optional** and may be dependent on whether any items above require a further explanation. Other supporting documents can be attached; however, FHWA would like to see a sample of Title VI Reviews/Assessments. Reports and examples may include pictures, charts, graphs and other accomplishment information.

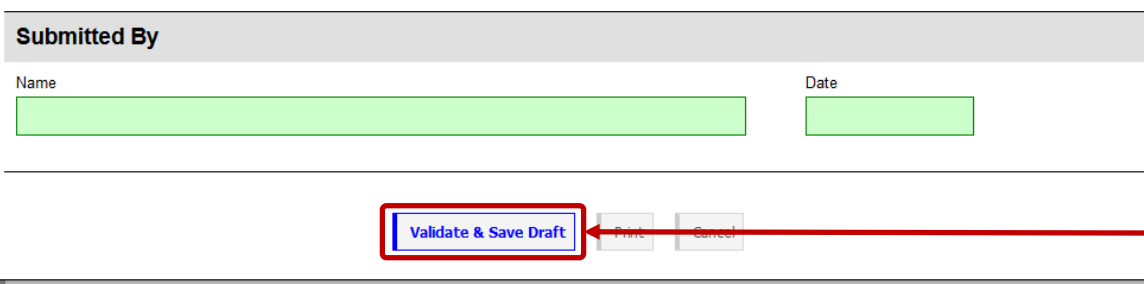

Enter data and click "Validate & Save Draft".

### **Filling in the Form**

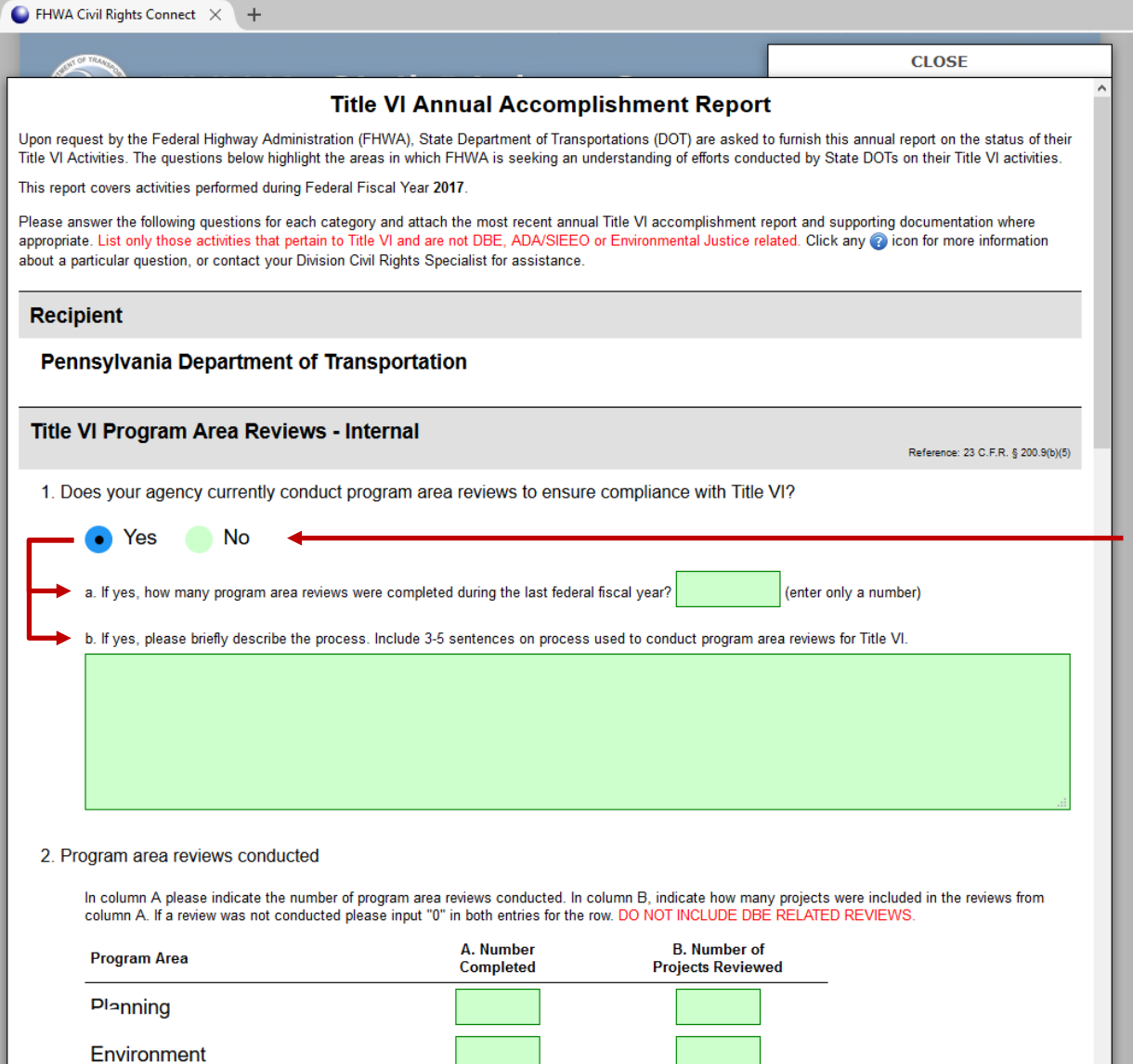

Answer each question.

Some questions will present "sub-questions" based on the answer selected/entered. Fill in answers to the sub-questions.

DoolfulDight of Mov

### **Filling in the Form**

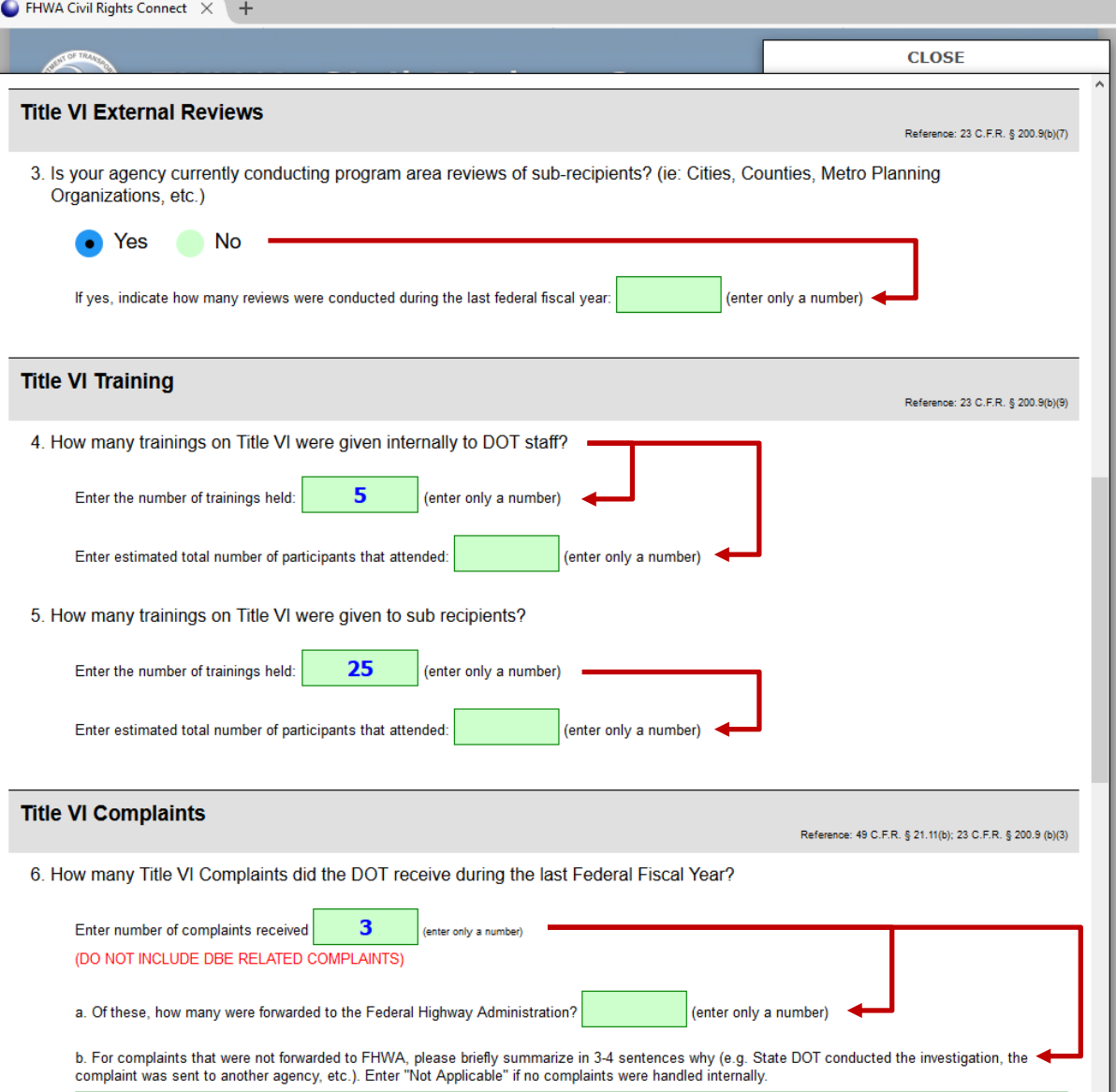

## **Filling in the Form**

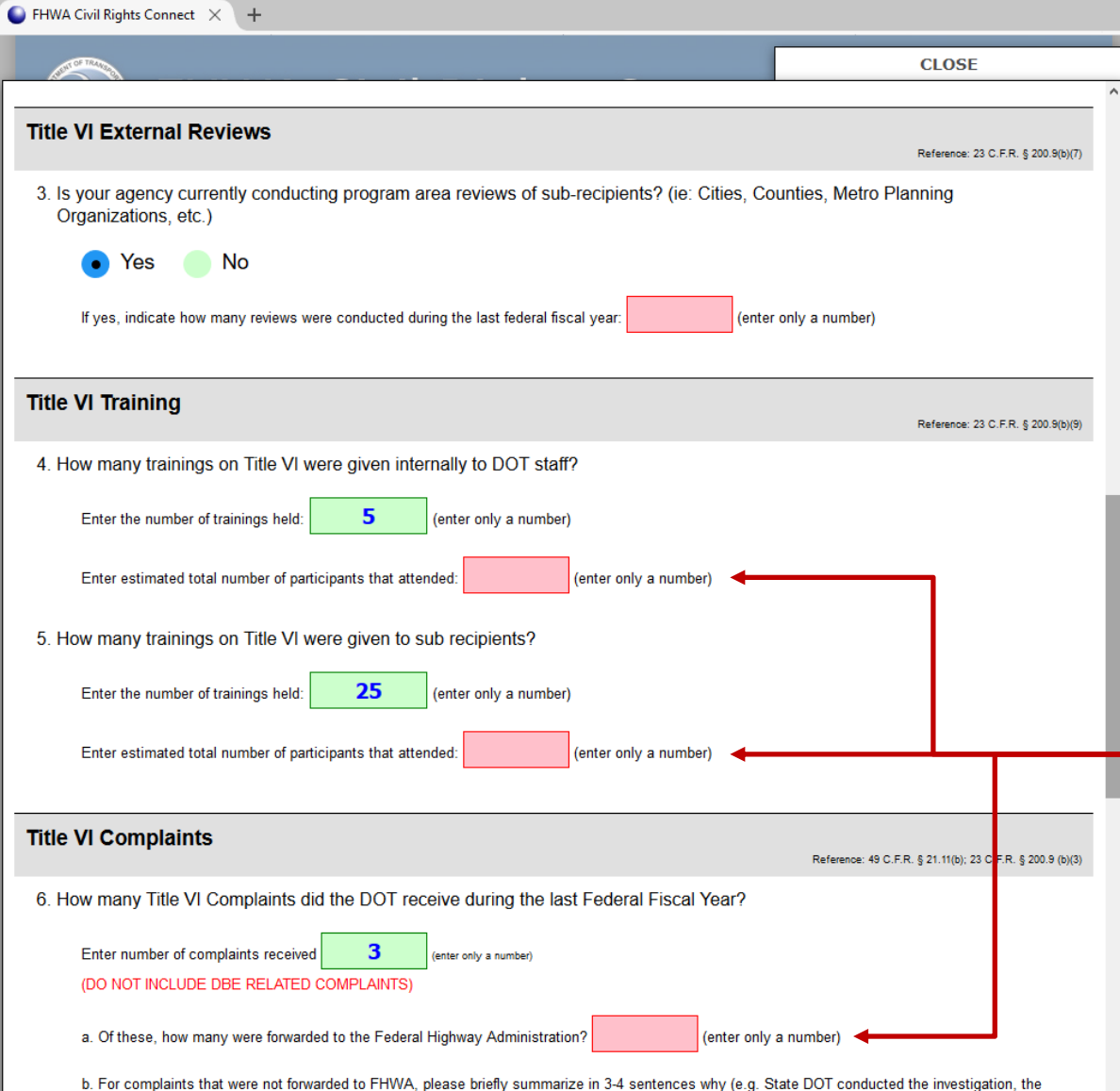

complaint was sent to another agency, etc.). Enter "Not Applicable" if no complaints were handled internally

Click "Validate & Save Draft" at the bottom of the form to check your answers.

All questions and sub-questions must be answered before submission of the report.

Incomplete questions and subquestions will be displayed with pink highlight.

### **Title VI Report Complete**

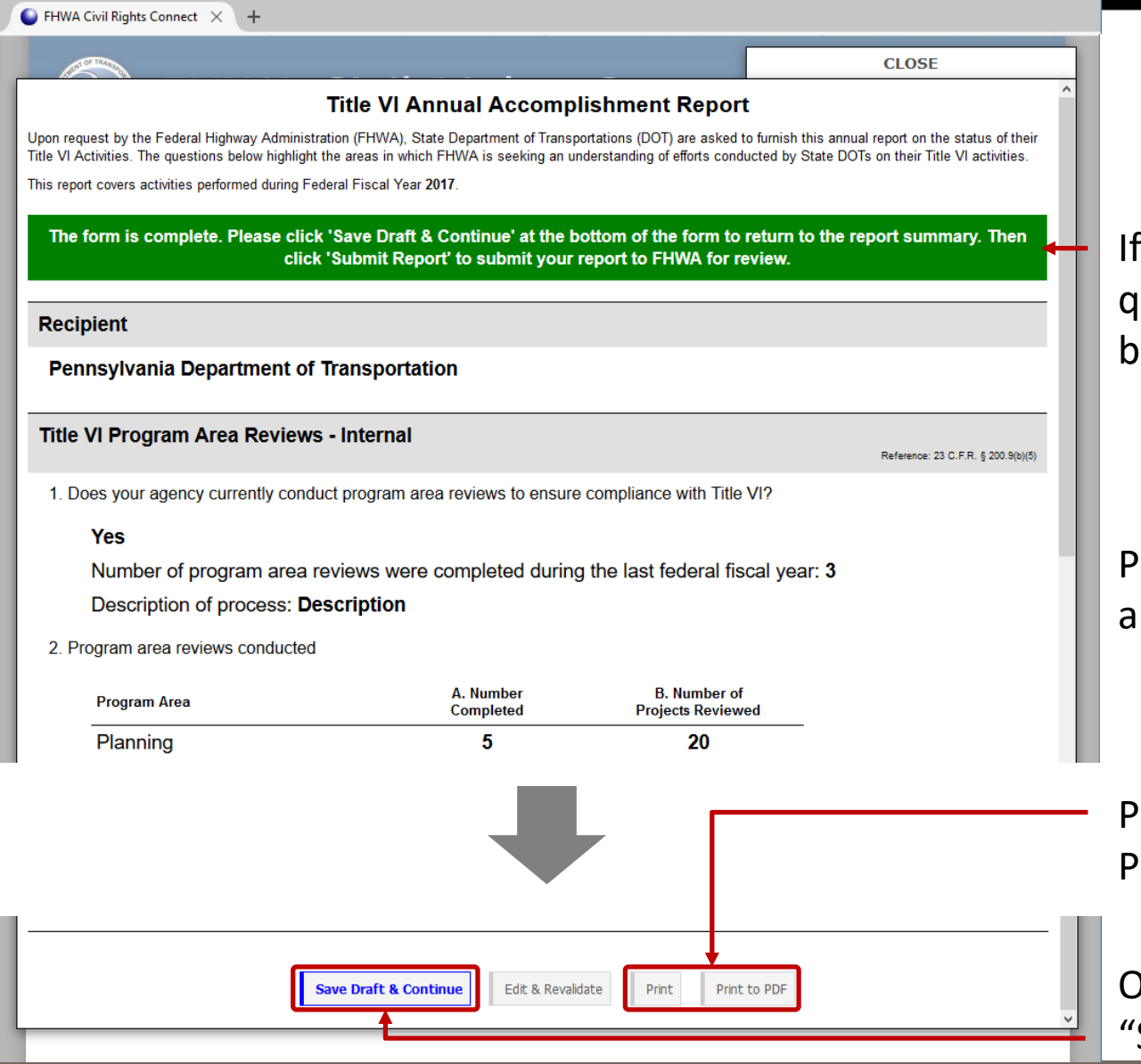

all questions and subquestions are answered, a green ar will be displayed at the top.

erform a final review of the nswers entered.

Print final report to printer or PDF.

Ince ready to continue, click Save Draft & Continue".

#### **PDF of Title VI Report**

#### **Title VI Annual Accomplishment Report**

Upon request by the Federal Highway Administration (FHWA), State Department of Transportations (DOT) are asked to furnish this annual report on the status of their Title VI Activities. The questions below highlight the areas in which FHWA is seeking an understanding of efforts conducted by State DOTs on their Title VI activities.

This report covers activities performed during Federal Fiscal Year 2017

#### Recipient

Pennsylvania Department of Transportation

#### Title VI Program Area Reviews - Internal

Reference: 23 C.F.R. § 200.9(b)(5)

1. Does your agency currently conduct program area reviews to ensure compliance with Title VI?

#### Yes

Number of program area reviews were completed during the last federal fiscal year: 3

Description of process: Description

#### 2. Program area reviews conducted

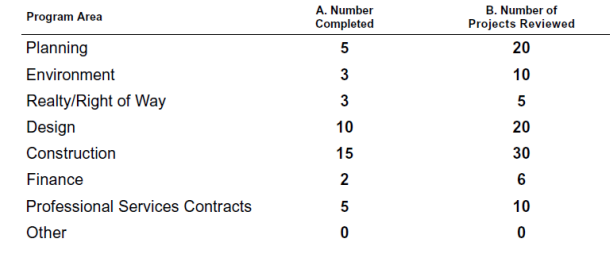

#### **Title VI External Reviews**

Reference: 23 C.F.R. § 200.9(b)(7)

3. Is your agency currently conducting program area reviews of sub-recipients? (ie: Cities, Counties, Metro Planning Organizations, etc.)

#### Yes

Number of reviews conducted during the last federal fiscal year: 5

#### **Title VI Training** Reference: 23 C.F.R. § 200.9(b)(9) 4. How many trainings on Title VI were given internally to DOT staff? 5 Estimated total number of participants that attended: 200 5. How many trainings on Title VI were given to sub recipients? 25 Estimated total number of participants that attended: 400 **Title VI Complaints** Reference: 49 C.F.R. § 21.11(b); 23 C.F.R. § 200.9 (b)(3) 6. How many Title VI Complaints did the DOT receive during the last Federal Fiscal Year?  $\mathbf{3}$ Complaints forwarded to the Federal Highway Administration: 1 Summary of complaints not forwarded to FHWA: Summary **Title VI Commendable Practices** 7. What data sources does your DOT rely on when conducting Title VI Reviews? = **Census - American Community Survey 5 Year Census - 10 Year Decennial State Education Data** 8. Does your DOT have any Title VI Program Area Processes that they would like to highlight as **Commendable Practices? Not Applicable Submitted By** Name Date **Mary Scheel** 5/4/2018

#### **View Pending Title VI Report Record**

 $\bullet$  FHWA Civil Rights Connect  $\times$  +

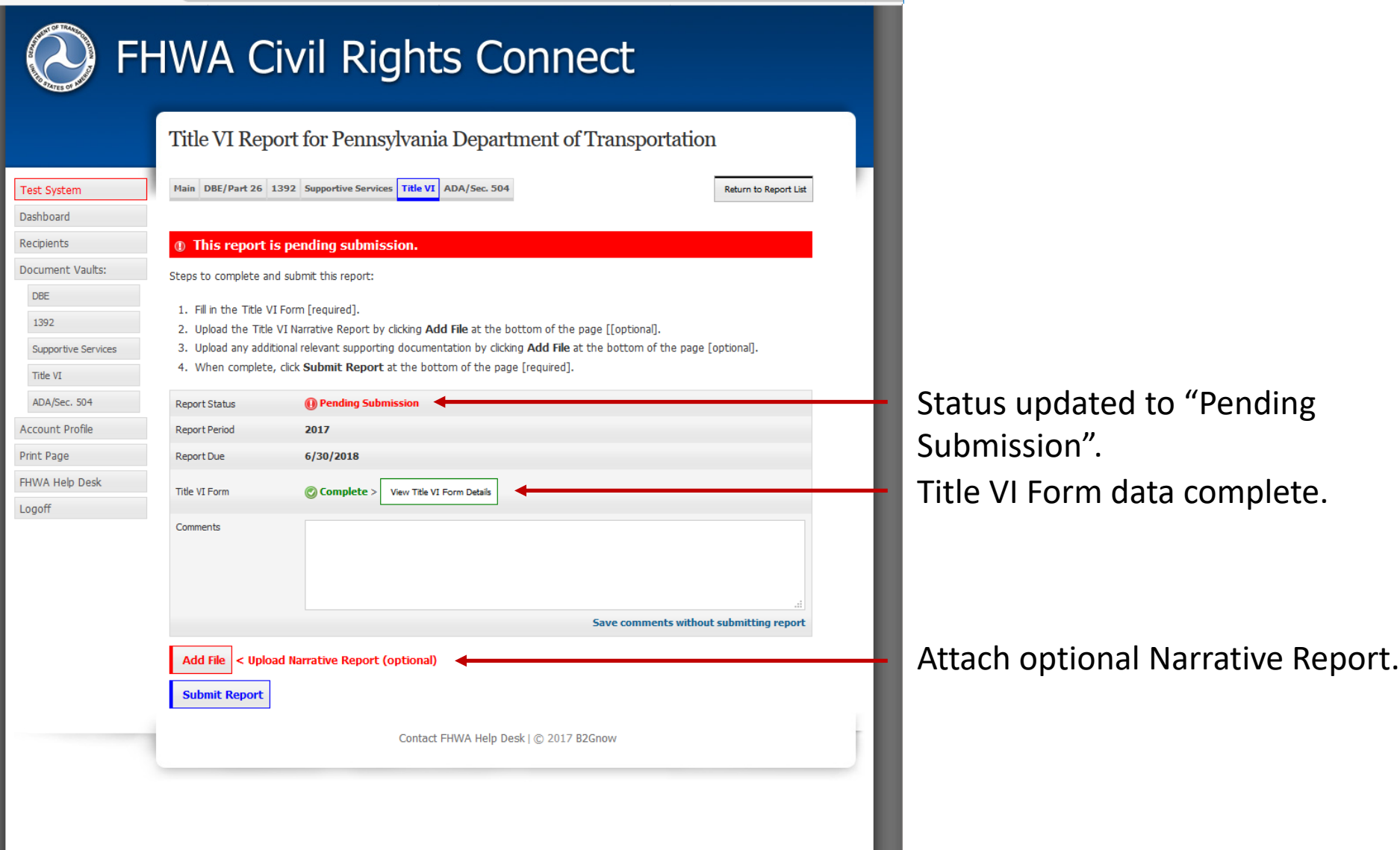

#### **Submit Pending Title VI Report**

 $\bullet$  FHWA Civil Rights Connect  $\times$  +

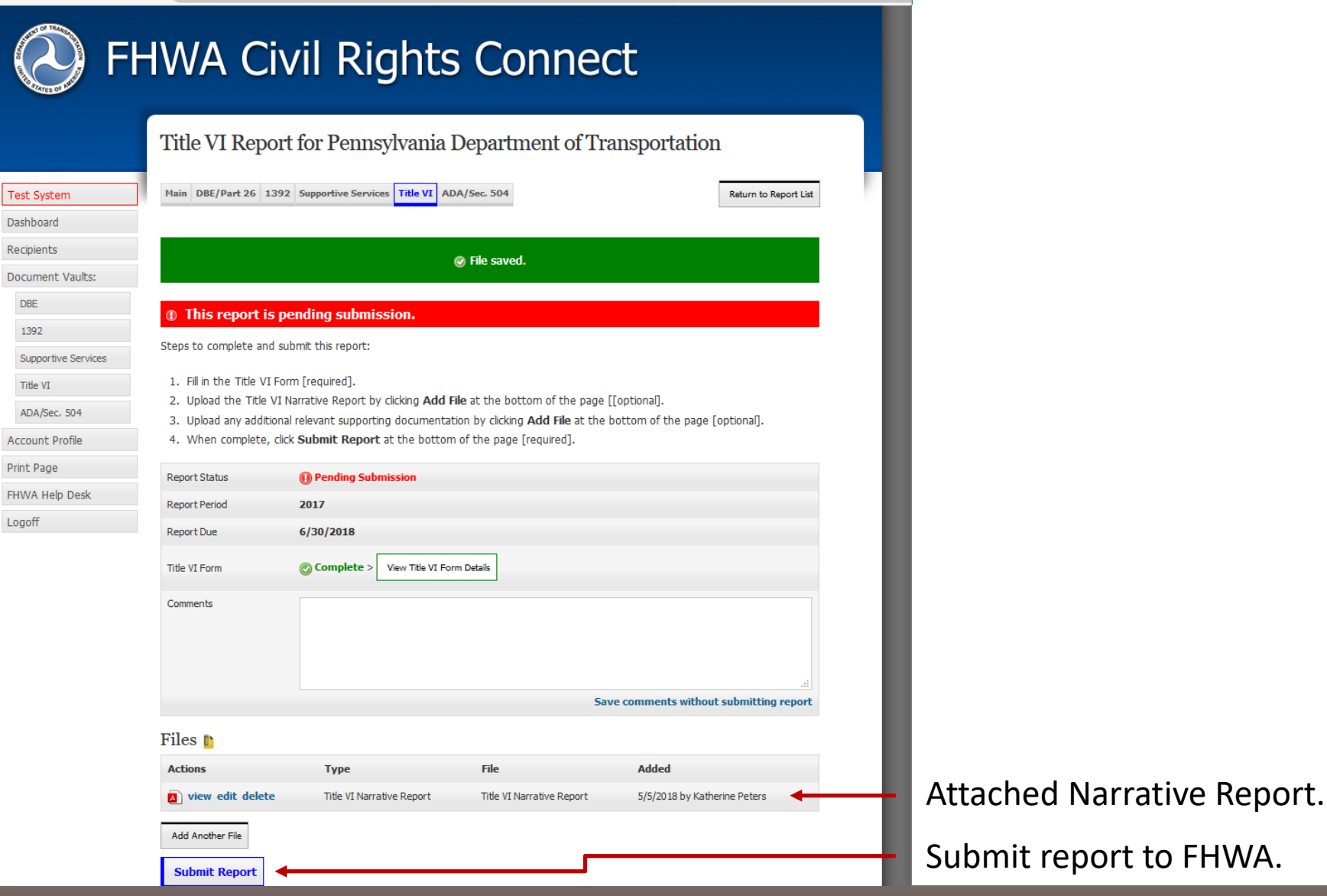

 $\boldsymbol{\mathcal{X}}$ 

U.S. Department of Transportation

#### **Confirm Submission**

#### $\bigcirc$  FHWA Civil Rights Connect  $\times$  +

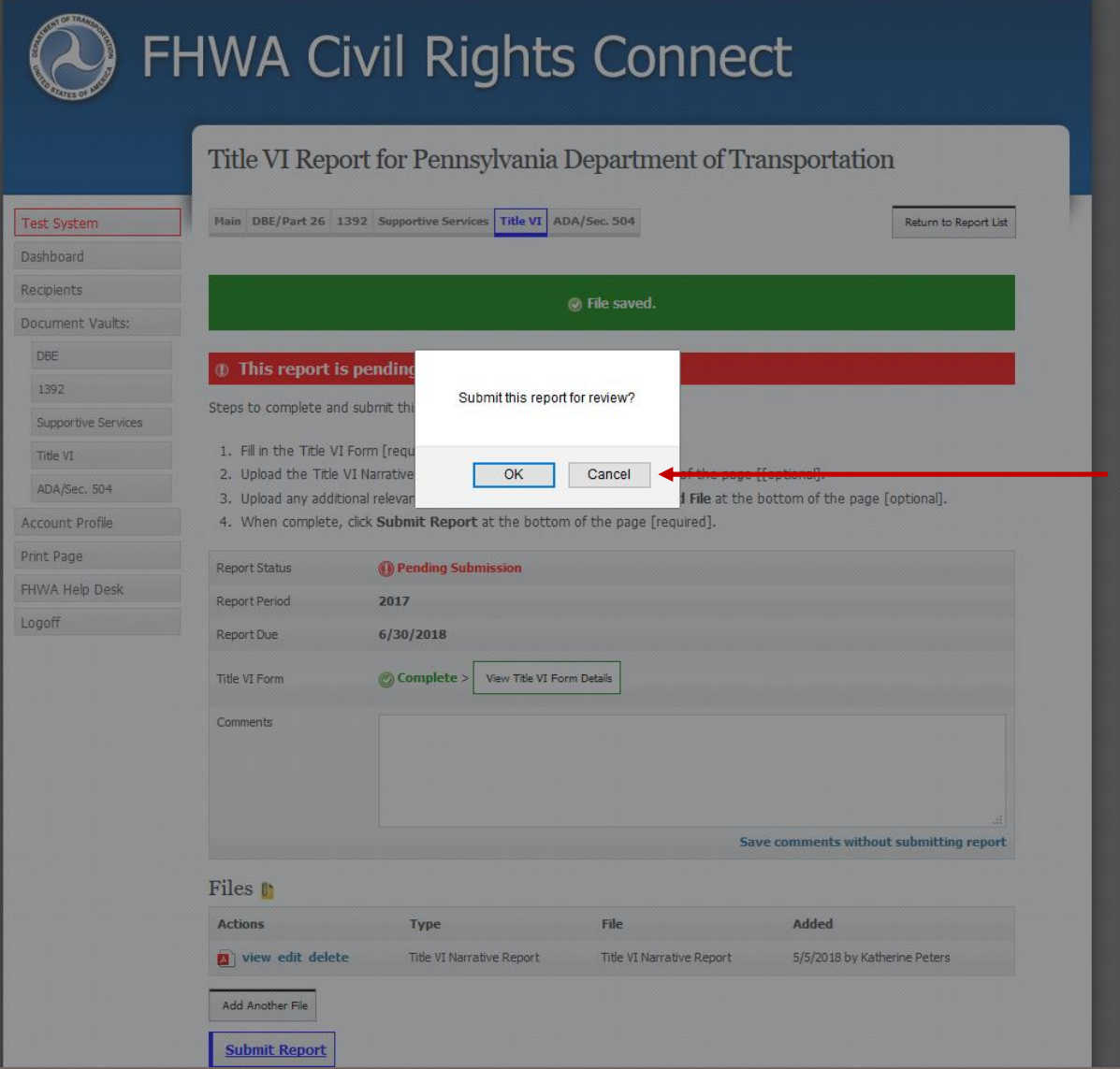

Confirm submission.

### **Title VI Report Submitted to FHWA Division**

and the property and company of the

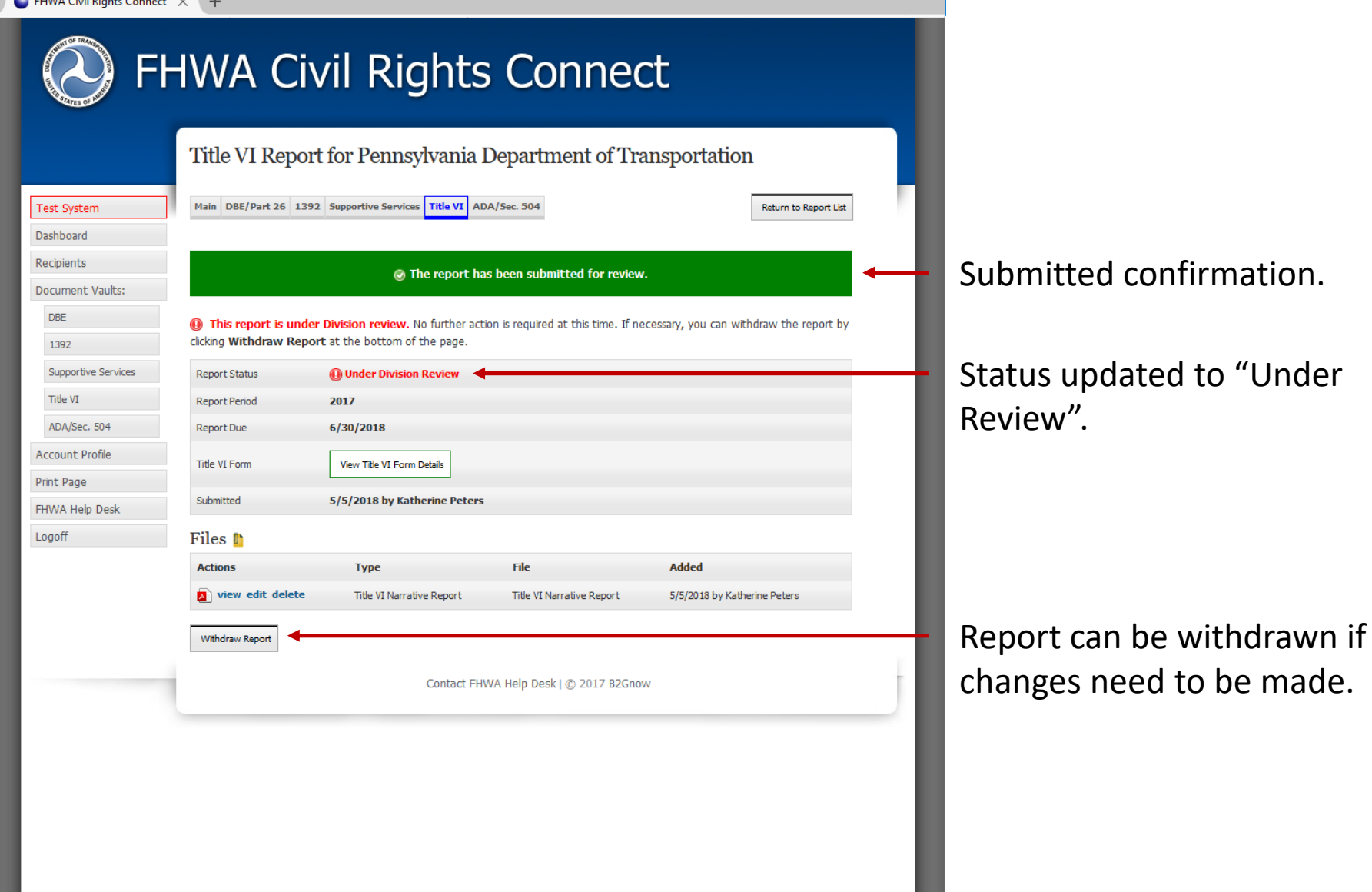

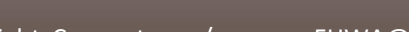

### **Title VI Report Submission Confirmation Email**

#### **FHWA Civil Rights Connect**

#### PENNDOT Title VI Report Submitted

The 2017 Title VI Report for Pennsylvania Department of Transportation has been Submitted by Katherine Peters.

**FHWA Civil Rights Connect System** Web Access: https://FHWA.CivilRightsConnect.com/ Customer Support: https://FHWA.CivilRightsConnect.com/FHWA/RequestSupport.asp

Confirmation email is sent to recipient; alert is sent to Division.

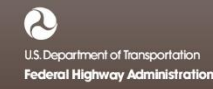

## **Title VI Report Workflow**

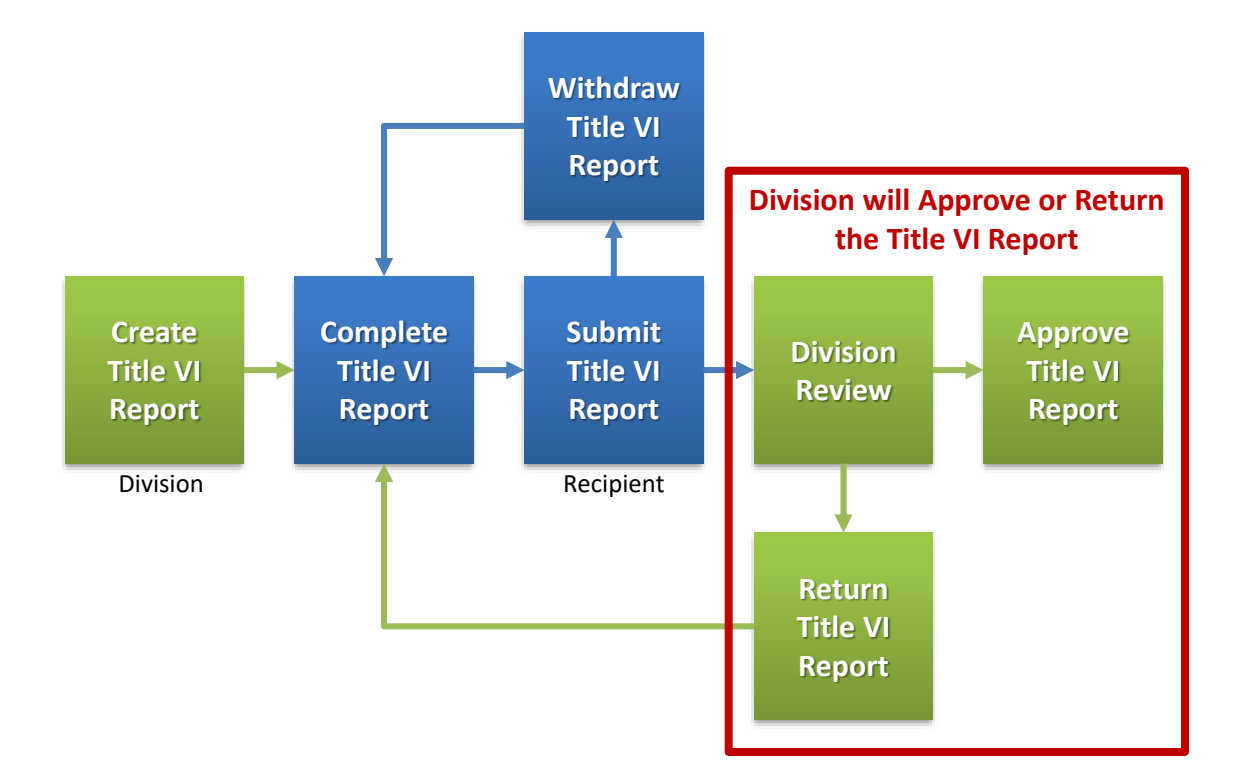

#### **Approval/Return Email Alert**

#### **FHWA Civil Rights Connect**

#### PENNDOT Title VI Report Approved

The 2017 Title VI Report for Pennsylvania Department of Transportation has been Approved by Customer Support.

**FHWA Civil Rights Connect System** Web Access: https://FHWA.CivilRightsConnect.com/ Customer Support: https://FHWA.CivilRightsConnect.com/FHWA/RequestSupport.asp

Email alert is sent to recipient of action taken.

#### **List of Recipient's Title VI Reports**

 $\bullet$  FHWA Civil Rights Connect  $\times$  +

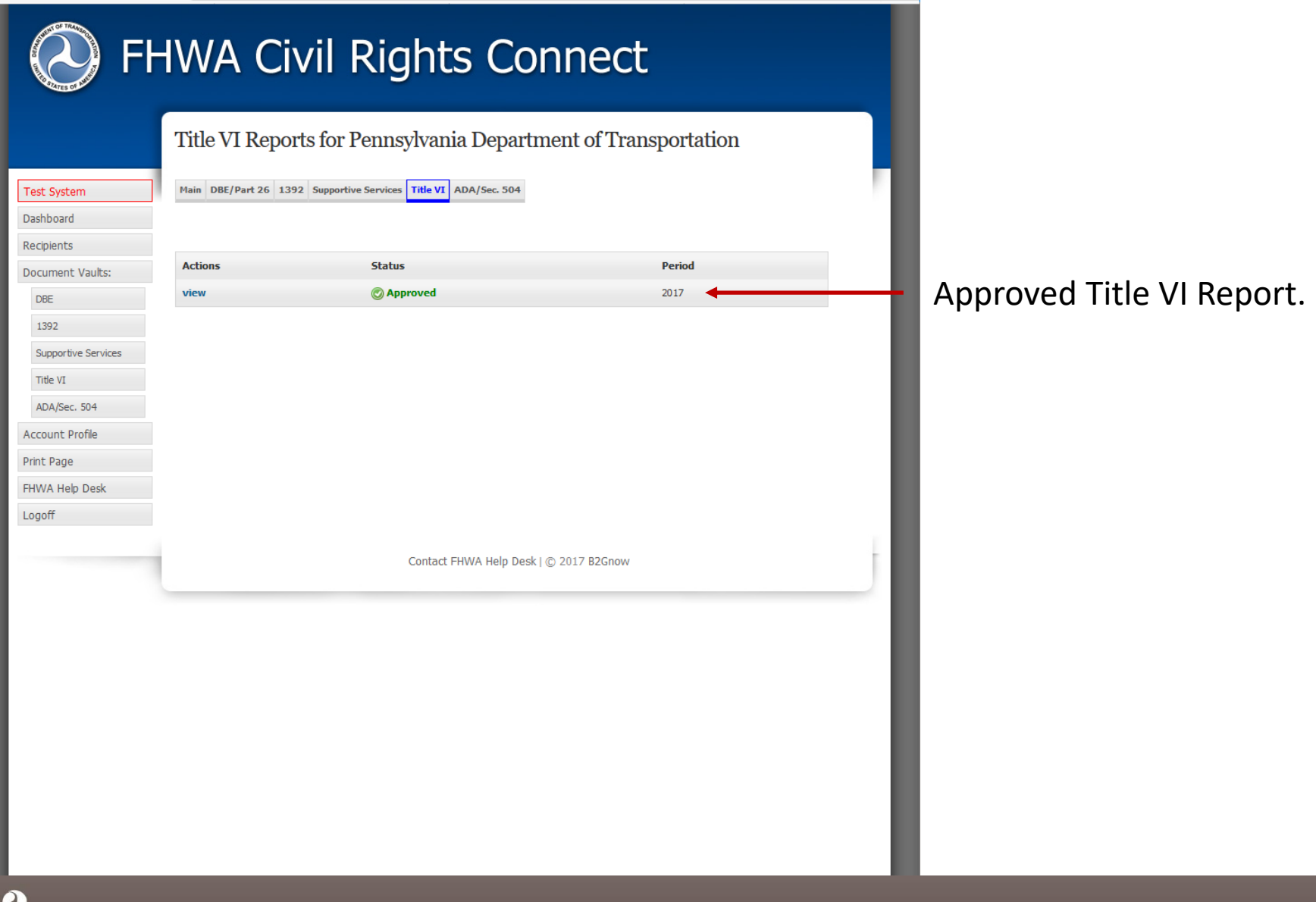

# **FHWA Civil Rights Connect**

# **Contact Information**

**General Questions & Assistance: Contact your FHWA Division** 

**Civil Rights Specialist**

**System: https://FHWA.CivilRightsConnect.com/**

**Technical Support: Use Help Desk link in system**

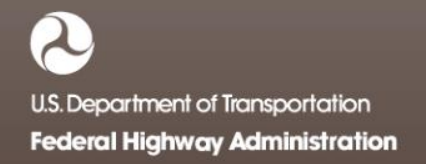